<span id="page-0-3"></span>

**order —** Reorder variables in dataset

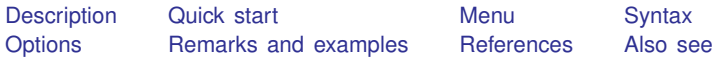

# <span id="page-0-0"></span>**Description**

order relocates *[varlist](http://www.stata.com/manuals14/u11.pdf#u11.4varlists)* to a position depending on which option you specify. If no option is specified, order relocates *varlist* to the beginning of the dataset in the order in which the variables are specified.

# <span id="page-0-1"></span>**Quick start**

Move v1 to the beginning of the dataset order v1

As above, but instead move v1 to the end of the dataset order v1, last

- Move v3 before v2 order v3, before(v2)
- Move x and z after y order x z, after(y)
- Alphabetize y, x, and z and move them to the beginning of the dataset order y x z, alphabetic

<span id="page-0-2"></span>Alphabetize x, y, z, v3, v2, and v1 and sort numbers in sequential order order x y z v\*, sequential

### **Menu**

Data  $>$  Data utilities  $>$  Change order of variables

# <span id="page-1-0"></span>**Syntax**

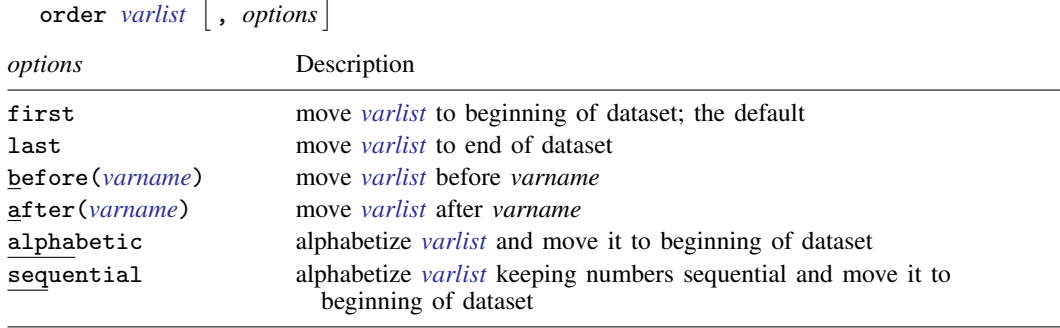

# <span id="page-1-1"></span>**Options**

first shifts *[varlist](http://www.stata.com/manuals14/u11.pdf#u11.4varlists)* to the beginning of the dataset. This is the default.

last shifts *[varlist](http://www.stata.com/manuals14/u11.pdf#u11.4varlists)* to the end of the dataset.

before(*[varname](http://www.stata.com/manuals14/u11.pdf#u11.3Namingconventions)*) shifts *[varlist](http://www.stata.com/manuals14/u11.pdf#u11.4varlists)* before *varname*.

after(*[varname](http://www.stata.com/manuals14/u11.pdf#u11.3Namingconventions)*) shifts *[varlist](http://www.stata.com/manuals14/u11.pdf#u11.4varlists)* after *varname*.

- alphabetic alphabetizes *[varlist](http://www.stata.com/manuals14/u11.pdf#u11.4varlists)* and moves it to the beginning of the dataset. For example, here is a varlist in alphabetic order: a x7 x70 x8 x80 z. If combined with another option, alphabetic just alphabetizes *varlist*, and the movement of *varlist* is controlled by the other option.
- sequential alphabetizes *[varlist](http://www.stata.com/manuals14/u11.pdf#u11.4varlists)*, keeping variables with the same ordered letters but with differing appended numbers in sequential order. *varlist* is moved to the beginning of the dataset. For example, here is a varlist in sequential order: a x7 x8 x70 x80 z.

# <span id="page-1-2"></span>**Remarks and examples [stata.com](http://stata.com)**

Example 1

When using order, you must specify a *varlist*, but you do not need to specify all the variables in the dataset. For example, we want to move the make and mpg variables to the front of the auto dataset.

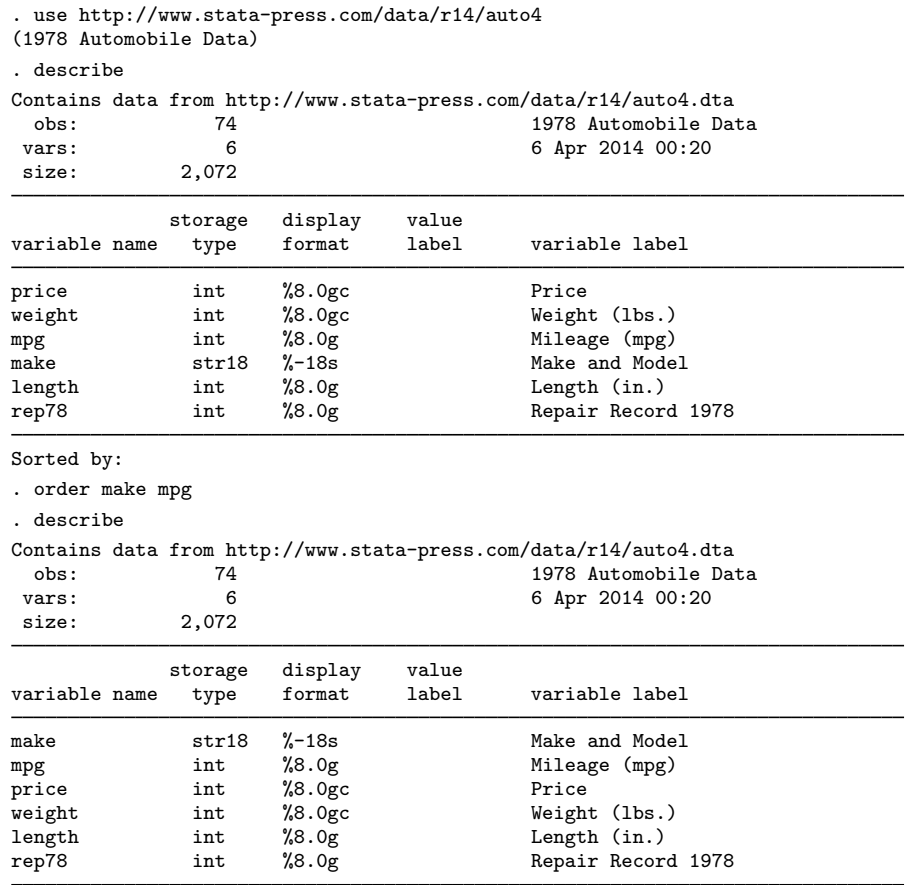

### Sorted by:

We now want length to be the last variable in our dataset, so we could type order make mpg price weight rep78 length, but it would be easier to use the last option:

```
. order length, last
. describe
Contains data from http://www.stata-press.com/data/r14/auto4.dta
obs: 74 74 1978 Automobile Data<br>vars: 6 6 6 6 6 6 6 6 6 7 2014 00:20
vars: 6 6 6 6 6 6 6 6 6 6 6 7 2014 00:20
           size: 2,072
           storage display value
variable name type format label variable label
make str18 %-18s Make and Model
mpg int %8.0g Mileage (mpg)
price int %8.0gc Price
weight int %8.0gc Weight (lbs.)
rep78 int %8.0g<br>
1978 length int %8.0g<br>
Length int %8.0g<br>
Length (in.)
                  %8.0g Length (in.)
```
Sorted by:

We now change our mind and decide that we prefer that the variables be alphabetized.

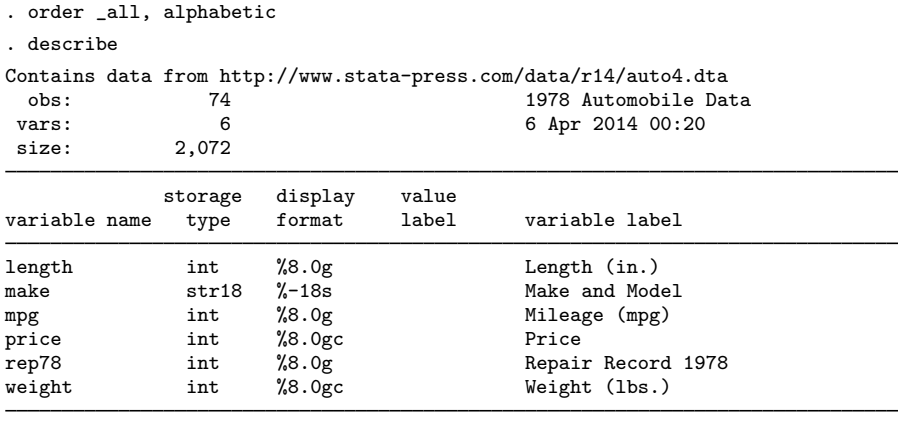

Sorted by:

### □ Technical note

If your data contain variables named year1, year2, . . . , year19, year20, specify the sequential option to obtain this ordering. If you specify the alphabetic option, year10 will appear between year1 and year11.

```
\Box
```
◁

### <span id="page-3-0"></span>**References**

- Gleason, J. R. 1997. [dm51: Defining and recording variable orderings](http://www.stata.com/products/stb/journals/stb40.pdf). Stata Technical Bulletin 40: 10–12. Reprinted in Stata Technical Bulletin Reprints, vol. 7, pp. 49–52. College Station, TX: Stata Press.
- <span id="page-3-1"></span>Weesie, J. 1999. [dm74: Changing the order of variables in a dataset.](http://www.stata.com/products/stb/journals/stb52.pdf) Stata Technical Bulletin 52: 8–9. Reprinted in Stata Technical Bulletin Reprints, vol. 9, pp. 61–62. College Station, TX: Stata Press.

### **Also see**

- [D] [describe](http://www.stata.com/manuals14/ddescribe.pdf#ddescribe) Describe data in memory or in file
- [D] [ds](http://www.stata.com/manuals14/dds.pdf#dds) List variables matching name patterns or other characteristics
- [D] [edit](http://www.stata.com/manuals14/dedit.pdf#dedit) Browse or edit data with Data Editor
- [D] [rename](http://www.stata.com/manuals14/drename.pdf#drename) Rename variable